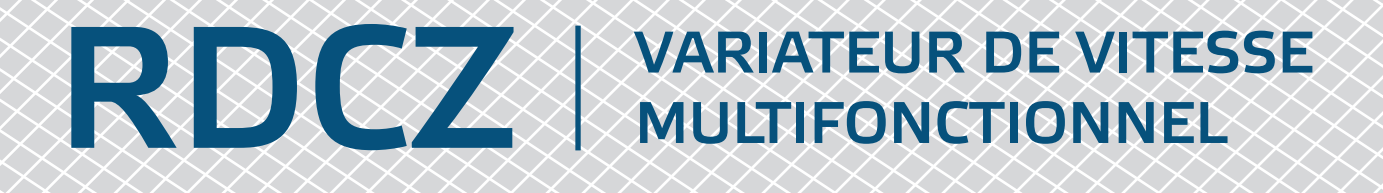

## Instructions de montage et mode d'emploi

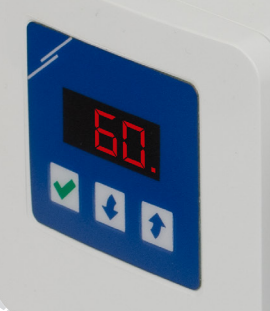

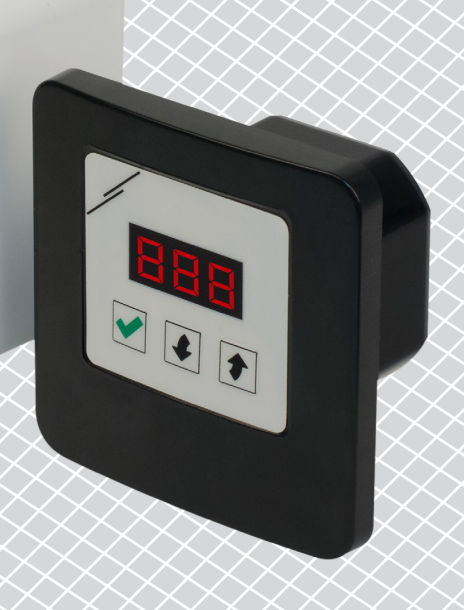

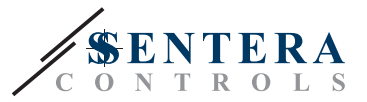

# **Table des matières**

<span id="page-1-0"></span>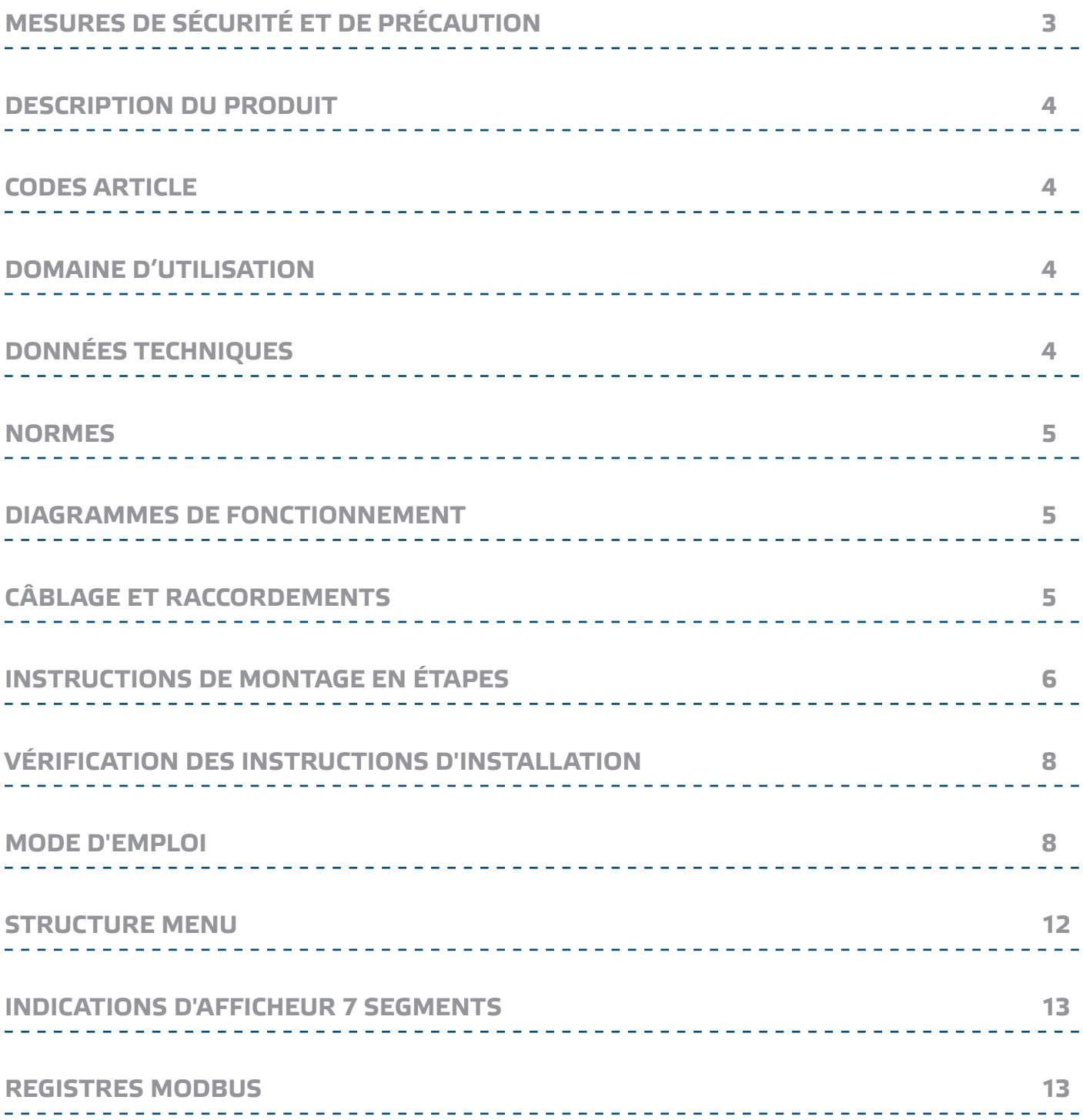

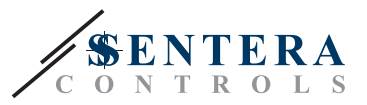

## <span id="page-2-0"></span>**MESURES DE SÉCURITÉ ET DE PRÉCAUTION**

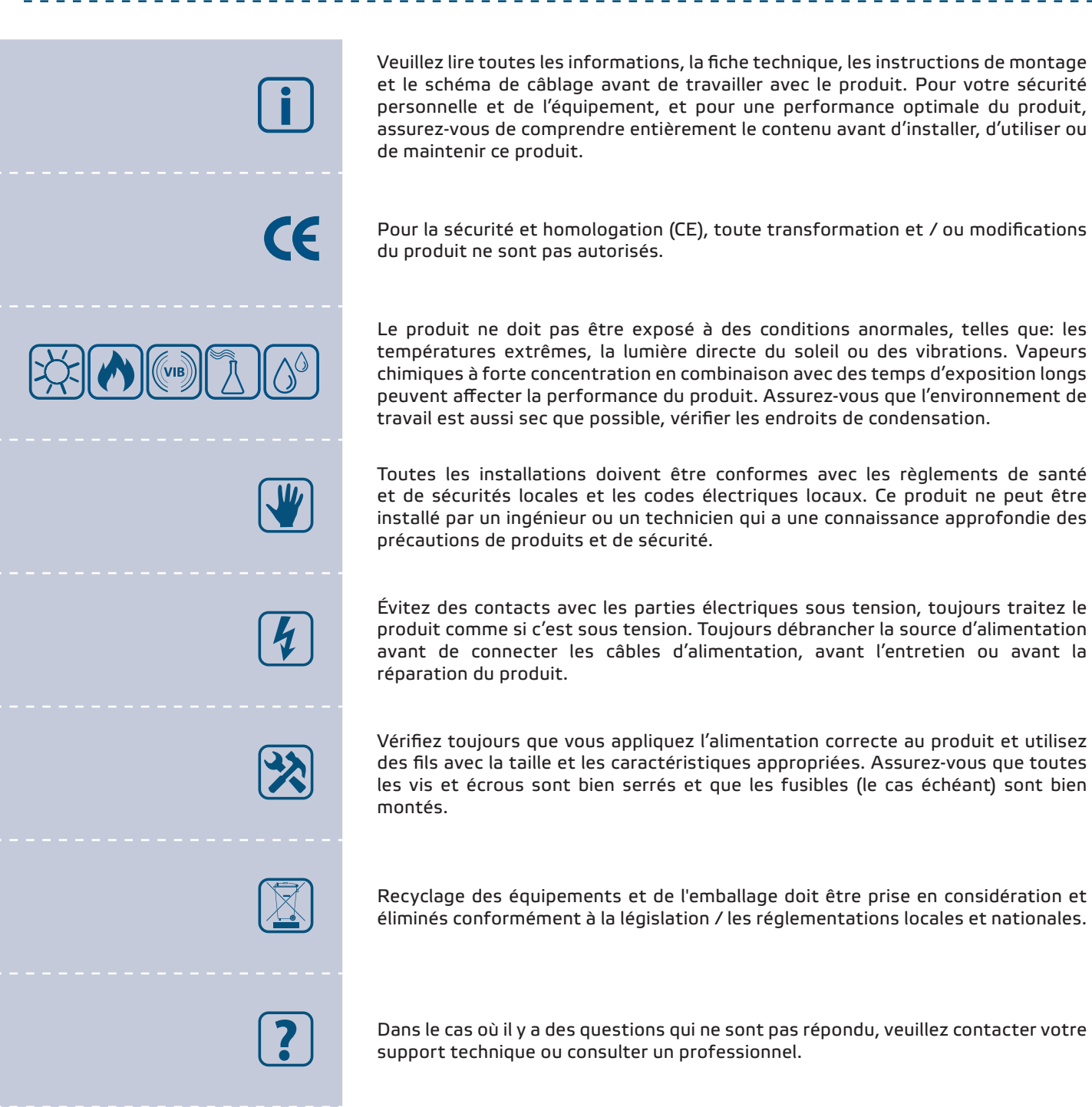

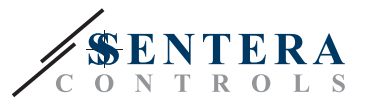

### <span id="page-3-0"></span>**DESCRIPTION DU PRODUIT**

Les RDCZ sont des régulateurs CVC pour réguler la vitesse des ventilateurs / moteurs asynchrones et réglable par tension. Ils disposent une large plage d'alimentation 110—230 VCA / 50—60 Hz et une sortie variable dans les limites minimale et maximale ajustables. Le RDCZ peut fonctionner en 2 modes. Dans le mode Automatique c'est un régulateur à la demande avec consigne ajustable qui peut être raccordé à une large gamme de transmetteurs de Sentera. Dans le mode Manuel, le RDCZ fonctionne comme un potentiomètre super-complet. Les paramètres sont facilement ajustables via l'interface à 3 boutons et écran à LED 7 segments, via le logiciel 3SModbus ou via le pocket Sensistant.

## **CODES ARTICLE**

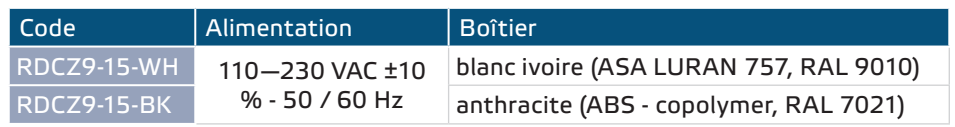

## **DOMAINE D'UTILISATION**

- Régulation manuel pour les applications CVC
- Contrôle à la demande pour les applications CVC
- Conçu pour usage à l'intérieur

## **DONNÉES TECHNIQUES**

- Alimentation, Us: 110-230 VCA ±10 % 50 / 60 Hz
- Courant transitoire:
	- ► Max. 15 A (110 VCA)
	- ► Max. 25 A (230 VCA)
- Pouvoir sans charge (en mode veille):
- ► 110 VCA / 60 Hz < 0,9 W
- ► 230 VCA / 50 Hz < 2,3 W
- Sortie régulée: 30—100 % Us
- Min. charge: 100 mA
- Max. charge: Imax: 1,5 A
- Sortie minimale, Umin: 30–65 % Us
- Sortie maximale, Umax: 75–100 % Us
- Valeur de démarrage: 30—100 % Us
- Durée de démarrage: 2-10 secondes
- Affichage à 3 chiffres 7-segments et clavier de 3 boutons
- Boîtier:
	- ► Externe: IP54 (selon EN 60529)
	- ► Interne: IP44 (selon EN 60529)
- Conditions ambiantes:
	- ► température: -10—40 °C
	- ► humidité relative: 5—80 % rH (sans condensation)
- Température de stockage: -20—50 °C

<span id="page-4-0"></span>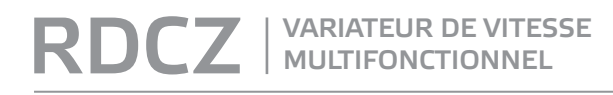

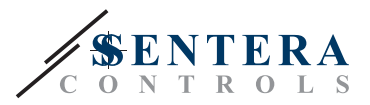

 $C \in$ 

## **NORMES**

- Directive basse tension 2014/35/EC
- Directive EMC 2014/30/EC: EN 61000-6-2: 2005/AC:2005, EN 61000-6-3:2007/A1:2011/AC:2012, EN 61326-2-3:2013
- Directive WEEE 2012/19/EC
- Directive RoHs 2011/65/EC

## **DIAGRAMMES DE FONCTIONNEMENT**

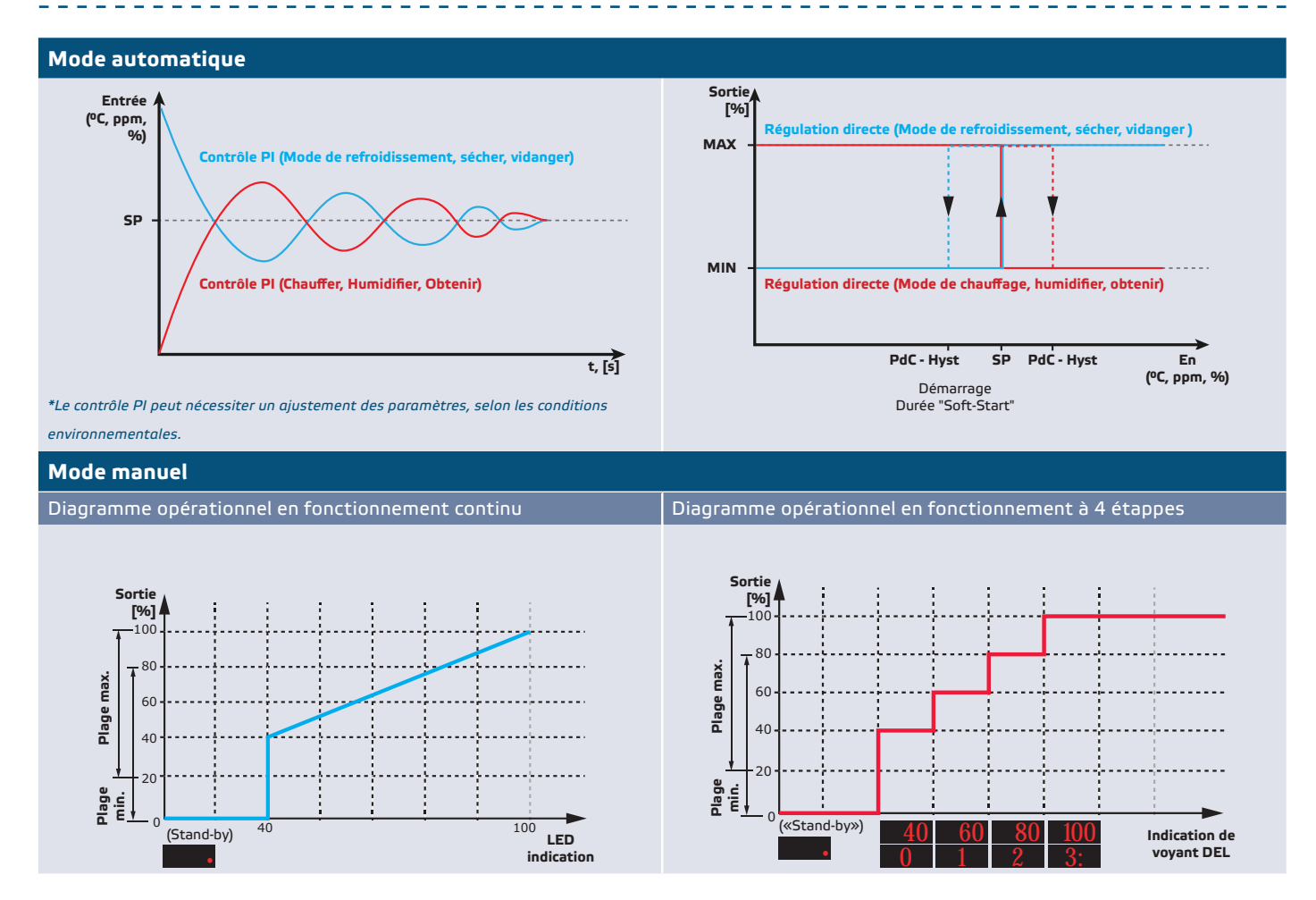

## **CÂBLAGE ET RACCORDEMENTS**

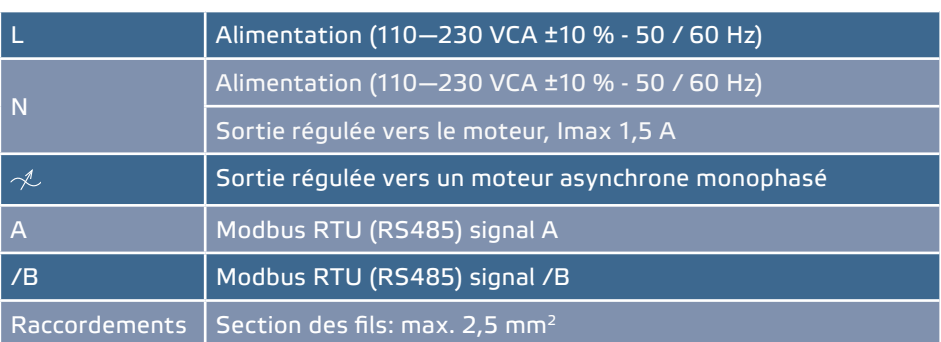

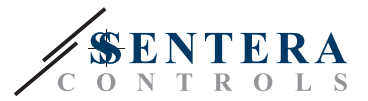

## <span id="page-5-0"></span>**INSTRUCTIONS DE MONTAGE EN ÉTAPES**

Avant de commencer le montage, veuillez lire attentivement les **«Mesures de sécurité et de précaution»**. Ensuite suivez les étapes de montages suivantes:

**Pour montage encastré**

- **1.** Raccordez l'alimentation et la charge.
- **2.** Enlevez la couverture de l'enceinte et retirez le régulateur RDCZ afin qu'il puisse être facilement raccordé.
- **3.** Raccordez les câbles selon le schéma (Voir **Fig. 1**)

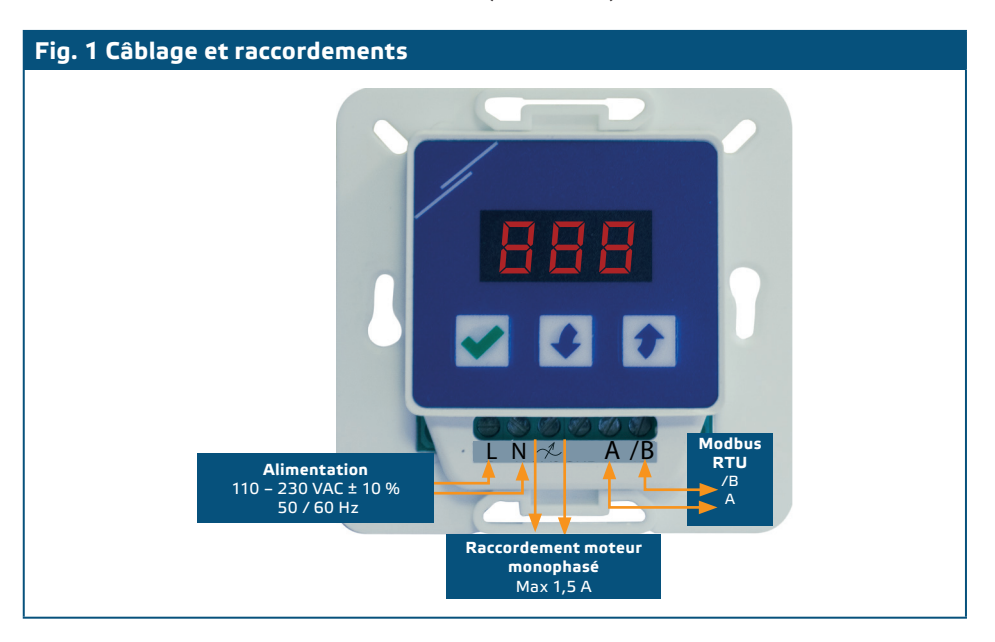

**4.** Montez la clôture externe au mur par les vis et les chevilles appropriés (non livré). Adhérez à la position correcte et des dimensions de montage indiquées à la **Fig. 2** et **Fig. 3**.

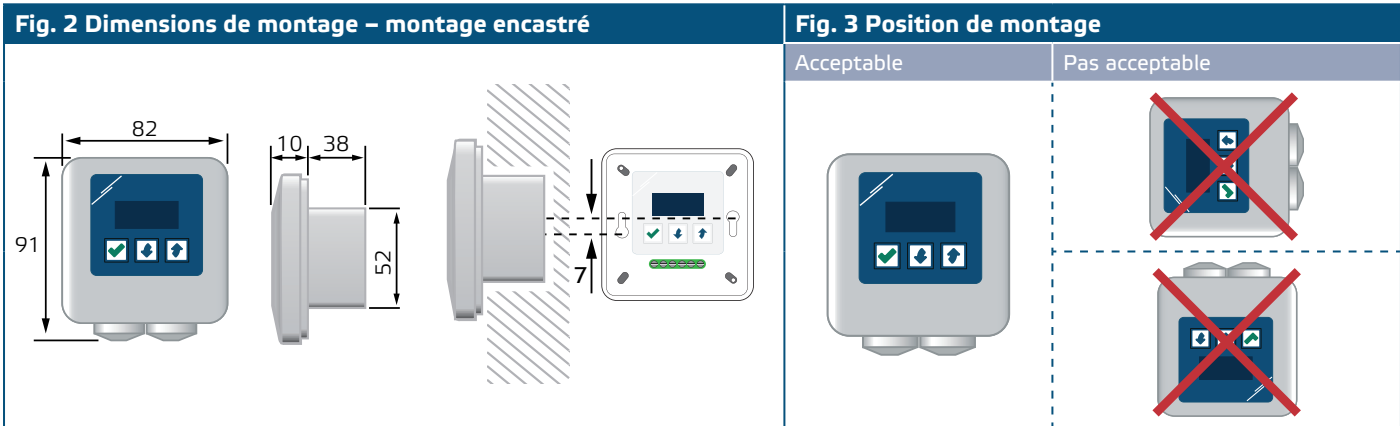

- **5.** Remettez la couvercle de l'enceinte.
- **6.** Mettez sous tension.
- **7.** Personnalisez les paramètres d'usine à celles désirées via l'interface à 3 boutons, via le logiciel 3SModbus ou via le pocket "Sensistant". Pour le réglage d'usine consultez le **tableau** *Paramètres ajustables* ci-dessous.

RDCZ MULTIFONCTIONNEL

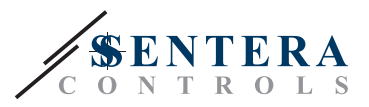

### **Pour montage en surface**

- 1. Débranchez l'alimentation électrique.
- **2.** Retirez le couvercle de l'enceinte.
- **3.** Sortez l'enceinte interne.
- **4.** Fixez l'enceinte externe au mur en utilisant les chevilles et les vis fourni. Faites attention à la position correcte et aux dimensions de montage indiquées dans **Fig. 3** et **Fig. 4**.
- **5.** Insérez les câbles de raccordement à travers le presse-étoupe de l'appareil.

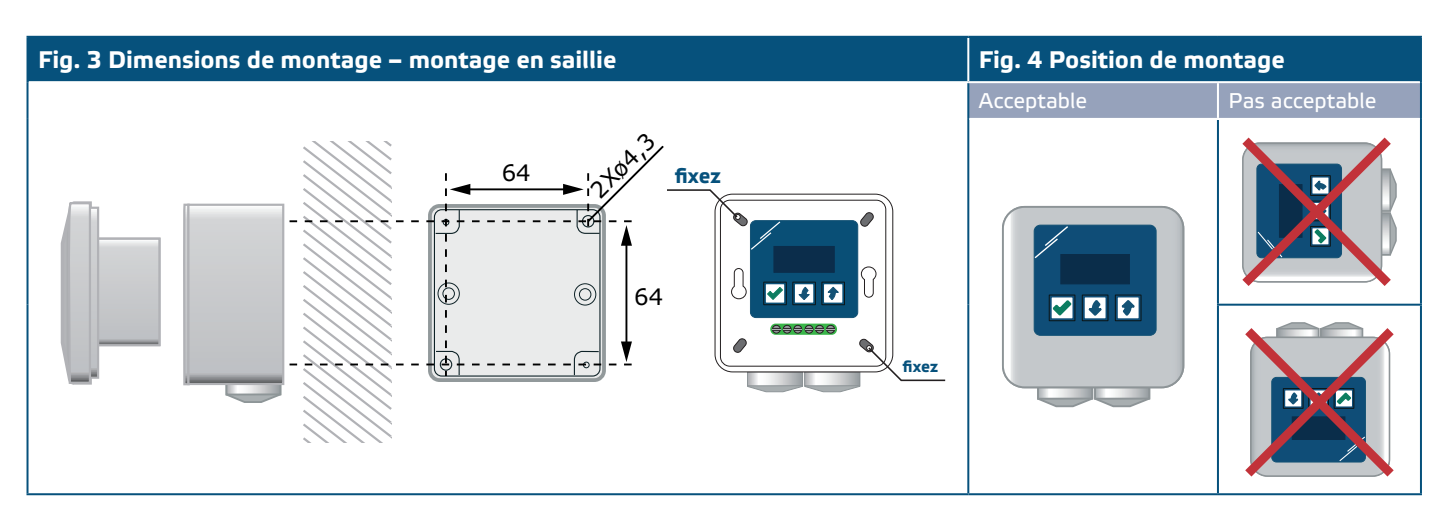

- **6.** Raccordez les câbles selon **Fig. 1**, en utilisant l'information dans la section **«Câblage et raccordements»**.
- **7.** Montez la clôture intérieure dans la clôture externe au moyen des vis et rondelles fourni. (**Fig. 3**).
- **8.** Remettez la couvercle de l'enceinte.
- **9.** Mettez sous tension.
- **10.**Personnalisez les paramètres d'usine à celles désirées via l'interface à 3 boutons, via le logiciel 3SModbus ou via le pocket "Sensistant". Pour le réglage d'usine consultez le **tableau** *Paramètres ajustables* ci-dessous.

### **Paramètres facultatifs**

Si votre appareil commence ou termine le réseau (voir **Exemple 1** et **Exemple 2**), activez la résistance NBT via 3SModbus ou via le menu du régulateur. Si votre appareil n'est pas sur la fin du reseau, laissez le NBT désactivé (paramètre Modbus d'usine).

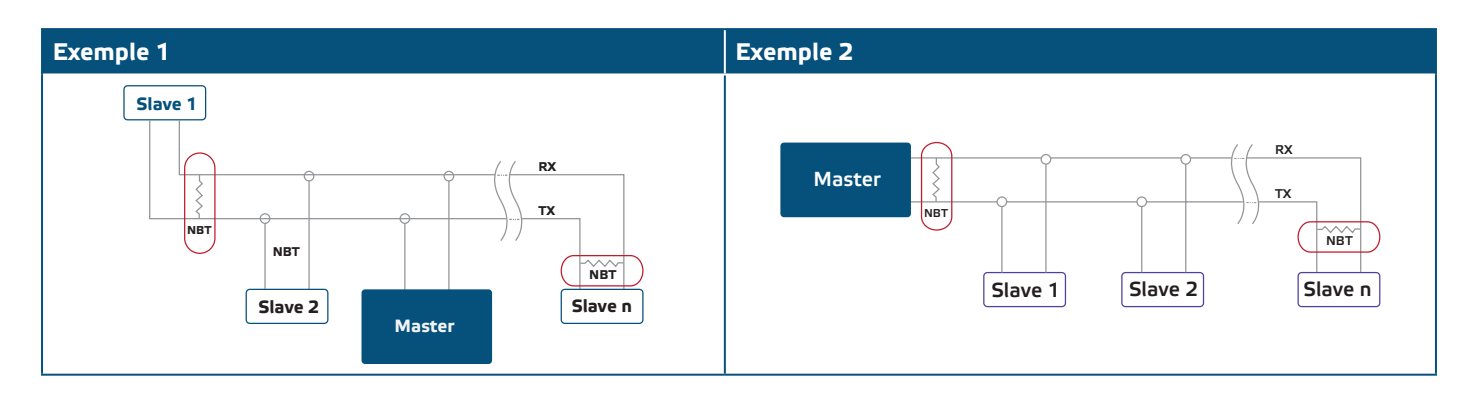

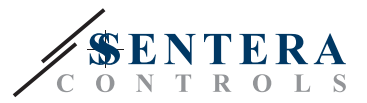

## <span id="page-7-0"></span>**VÉRIFICATION DES INSTRUCTIONS D'INSTALLATION**

Si vous allumez l'appareil pour la première fois, l'affichage indique "888" pendant 2 secondes. Ensuite "20" apparaît, et le moteur AC fonctionne à la vitesse minimale.

Si ce n'est pas le cas, vérifiez les raccordements.

Appuyez et maintenez le bouton "haut"  $\left| \bullet \right|$  jusqu'à ce que vous atteigniez la valeur de sortie maximale de '100'. Le moteur AC tourne à la vitesse maximale. Appuyez le bouton Ø durant 4 secondes jusqu'à ce que l'écran affiche un point décimal '. Le RDCZ est maintenant en mode veille, la sortie est 0 et le moteur s'arrête.

Si ce n'est pas le cas, vérifiez les raccordements.

### **MODE D'EMPLOI**

#### **Choissir le mode de fonctionnement**

Pour choisir le mode de fonctionnement désiré, appuyez simultanément sur les boutons haut  $\left| \bullet \right|$  et bas  $\left| \bullet \right|$  pour accéder au Menu de configuration. Le point décimal après les valeurs indique que l'appareil est en mode de configuration.

L'écran affiche "RUN". Pour changer le mode de fonctionnement appuyez le bouton  $\blacktriangledown$ . Utilisez les boutons  $\lceil \cdot \rceil$  et bas  $\lceil \cdot \rceil$  pour sélectionner '1' pour le mode automatique ou '0' - pour le mode manuel.

Pour enregistrer le mode sélectionné appuyez sur *e* pour 4 secondes. L'écran affichera '888' pendant quelques secondes pour indiquer que la valeur est enrégistrée dans la mémoire. Appuyez de nouveau simultanément sur les boutons haut  $\bullet$  et  $bas \rightarrow$  pour quitter le MODE DE CONFIGURATION.

### ■ **MODE AUTOMATIQUE:**

Dans le **Mode automatique**, le RDCZ est un appareil 'maître'. C'est-à-dire qu'il doit être connecté à un capteur via Modbus RTU pour fonctionner et réguler l'environnement en fonction des informations reçues par le capteur. Si aucun capteur n'est connecté, l'écran affiche "..." et le RDCZ ne fonctionnera pas. Le capteur a besoin de quelques secondes pour pouvoir prendre des échantillons de l'environnement.

# **Mode automatique** Modbus RTU **II** max 1,5 A **DST** Capteur ambient **RDCZ** Variateur de vitesse multifonctionnel **Ventilateur asynchrone**

### ► **Ajuster les paramètres:**

Si nécessaire, certains paramètres, comme les points de consigne, peuvent être ajustés (voir **Tableau 1** *Paramètres ajustables*). Pour ce faire, vous pouvez utiliser l'interface à 3 boutons pour accéder au menu (voir *STRUCTURE DU MENU* ci-dessous), ou utilisez le logiciel 3SModbus téléchargeable gratuitement

### **[Retour à la Table des matières](#page-1-0)**

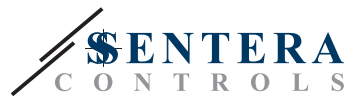

pour accéder aux registres Modbus à partir d'un ordinateur (voir les registres Modbus), ou utilisez le pocket "Sensistant".

#### ► **Fonctionnement de le RDCZ dans le mode automatique:**

Le RDCZ peut être activé et désactivé (mode veille) en appuyant et en tenant le bouton pendant 4 secondes. Le point décimal sur l'écran indique que l'appareil est en mode veille.

Lorsque le RDCZ est opérationnel , vous pouvez basculer l'affichage entre la valeur mesurée par le capteur et la valeur de sortie (en pourcentage) en appuyant sur la touche  $\blacktriangledown$ .

La sortie automatique (pour obtenir le point de consigne installé) peut être temporairement annulée en appuyant et en tenant le bouton  $\bigcirc$  pendant 4 secondes (voir **Fig. 6** ' *Mode de dépassement'* ci-dessous). Vous pouvez maintenant régler manuellement la sortie au niveau désiré. Après une période prédéfinie (entre 10 minutes et 24 h), le RDCZ revient en mode automatique. Le réglage de cette durée n'est accessible que via Modbus. Le paramètre I-O doit être mins sur 'Output' (voir **Tableau 1** *'Paramètres ajustables* ').

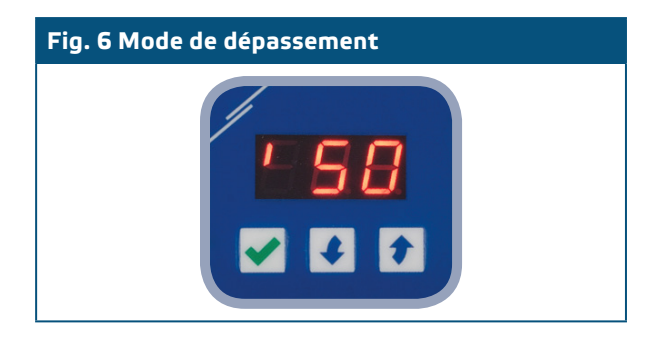

### ■ **MODE MANUEL:**

Dans le mode Manuel, le RDCZ fonctionne comme un potentiomètre super-complet. La valeur de sortie augmente / diminue dans la plage entre les paramètres min. et max. (ou 0). Voir le schéma opérationnel. La sortie peut être en continu ou divisée en 2-10 étapes égales.

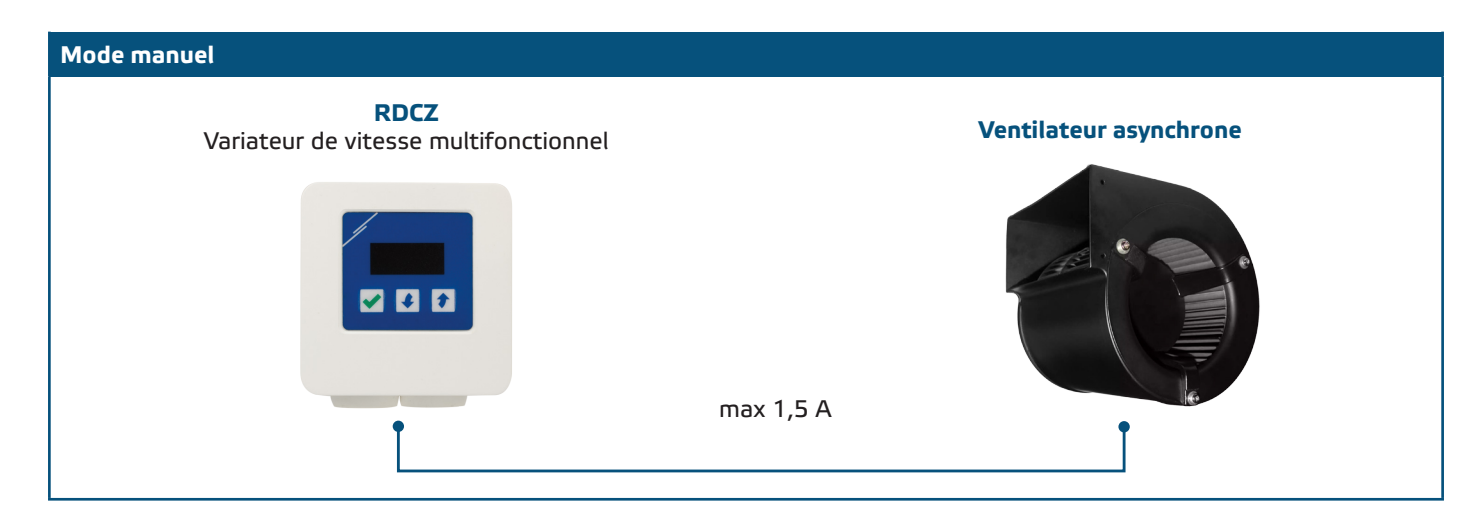

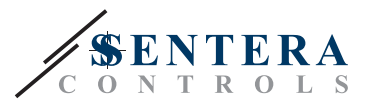

### ► **Ajuster les paramètres:**

Si nécessaire, certains paramètres, comme le nombre d'étapes peuvent être ajustés (voir **la Table 1** ' *Paramètres Ajustables* '). Pour ce faire, vous pouvez utiliser l'interface à 3 boutons pour accéder au menu (voir *STRUCTURE DU MENU* ci-dessous), utilisez le logiciel 3SModbus téléchargeable gratuitement pour accéder aux registres Modbus à partir d'un ordinateur (voir les registres Modbus), ou utilisez le pocket "Sensistant".

### ► **Fonctionnement de le RDCZ dans le mode manuel:**

Le RDCZ peut être activé et désactivé (mode veille) en appuyant et en tenant le bouton pendant 4 secondes. Le point décimal sur l'écran indique que l'appareil est en mode veille.

Pour augmenter la valeur de sortie ou l'étape, utilisez le bouton haut  $\blacklozenge$ . Pour diminuer la valeur de sortie ou l'étape, utilisez le bouton bas  $\blacklozenge$ .

Lorsque le nombre d'étapes est > 0, vous pouvez basculer l'affichage entre l'étape et la valeur de sortie (en pourcentage) en appuyant sur le bouton  $\blacktriangledown$ .

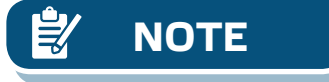

**NOTE** *En mode manuel le RDCZ est un appareil "esclave" Cela signifie que, éventuellement,*  la valeur de sortie peut être-remplacé par un système de gestion de bâtiment.

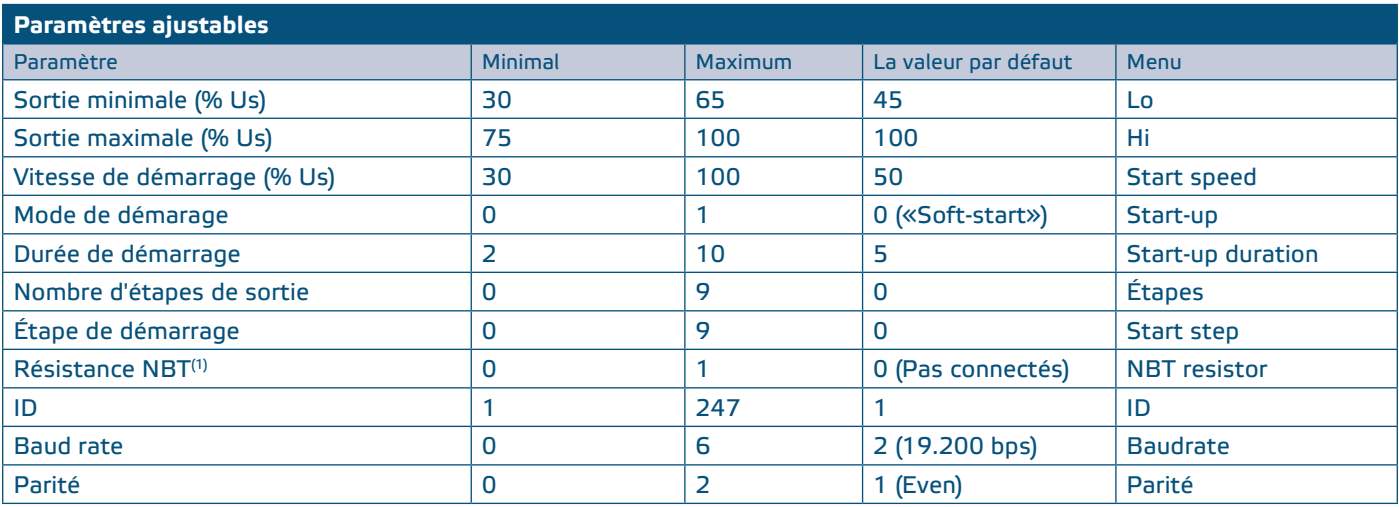

(1) Si votre appareil commence ou termine le réseau Modbus RTU, activez la résistance NBT. Voir les **exemples 1** et **2** ci-dessus.

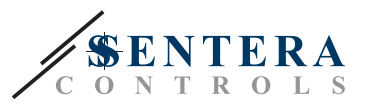

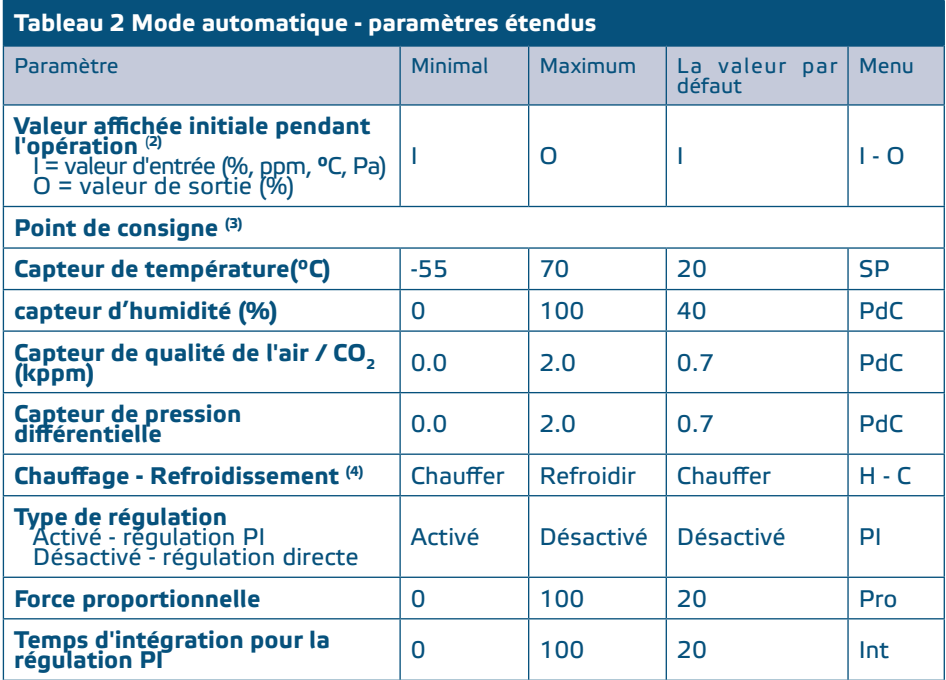

<sup>(2)</sup>En mode automatique, l'affichage peut être basculé entre la valeur d'entrée et la valeur de sortie via le<br>bouton  $\overline{\blacktriangledown}$ .

bouton <u>↓</u><br><sup>(3)</sup>Les paramètres de consigne dépendent du capteur connecté. Le capteur connecté est détecté automatiquement.

(4) Selon le capteur connecté, le contrôle de Chauffage - Refroidissement peut être interprété en fonction du **Tableau 4** *Fonctionnement Normal - Inverse* ci-dessous.

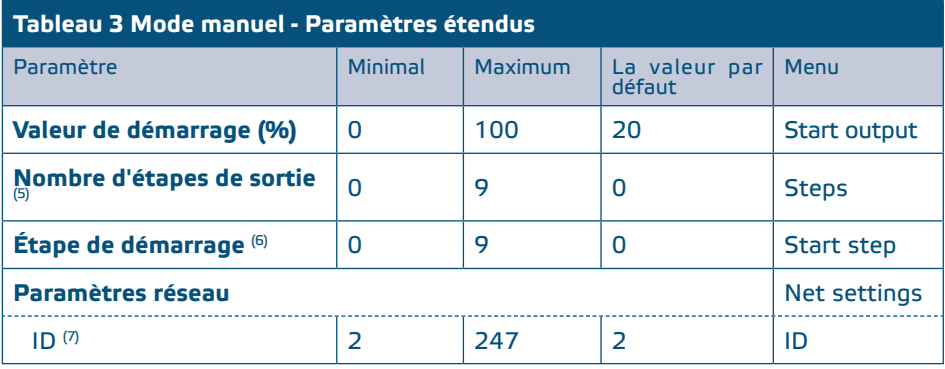

<sup>(5)</sup> Lorsque le nombre d'étapes de sortie est réglé sur:

0 Il n'y a pas d'étapes, la sortie est progressive de LO à HI

1: Il existe 2 étapes (0 et 1) qui correspondent aux paramètres LO et HI

2: Il existe 3 étapes (0, 1 et 2) qui correspondent aux LO, à mi-chemin LO et HI, et HI

(6)Seulement pertinent lorsque le nombre d'étapes > 0

(7) En mode manuel, l'ID réseau peut être réglé. En mode automatique, l'ID est toujours 2; L'ID du capteur connecté doit être 1.

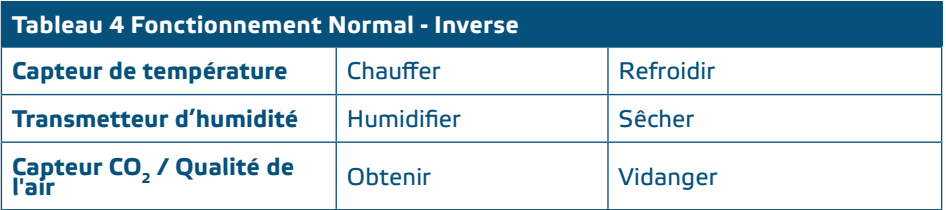

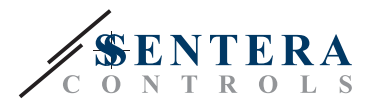

## <span id="page-11-0"></span>**STRUCTURE MENU**

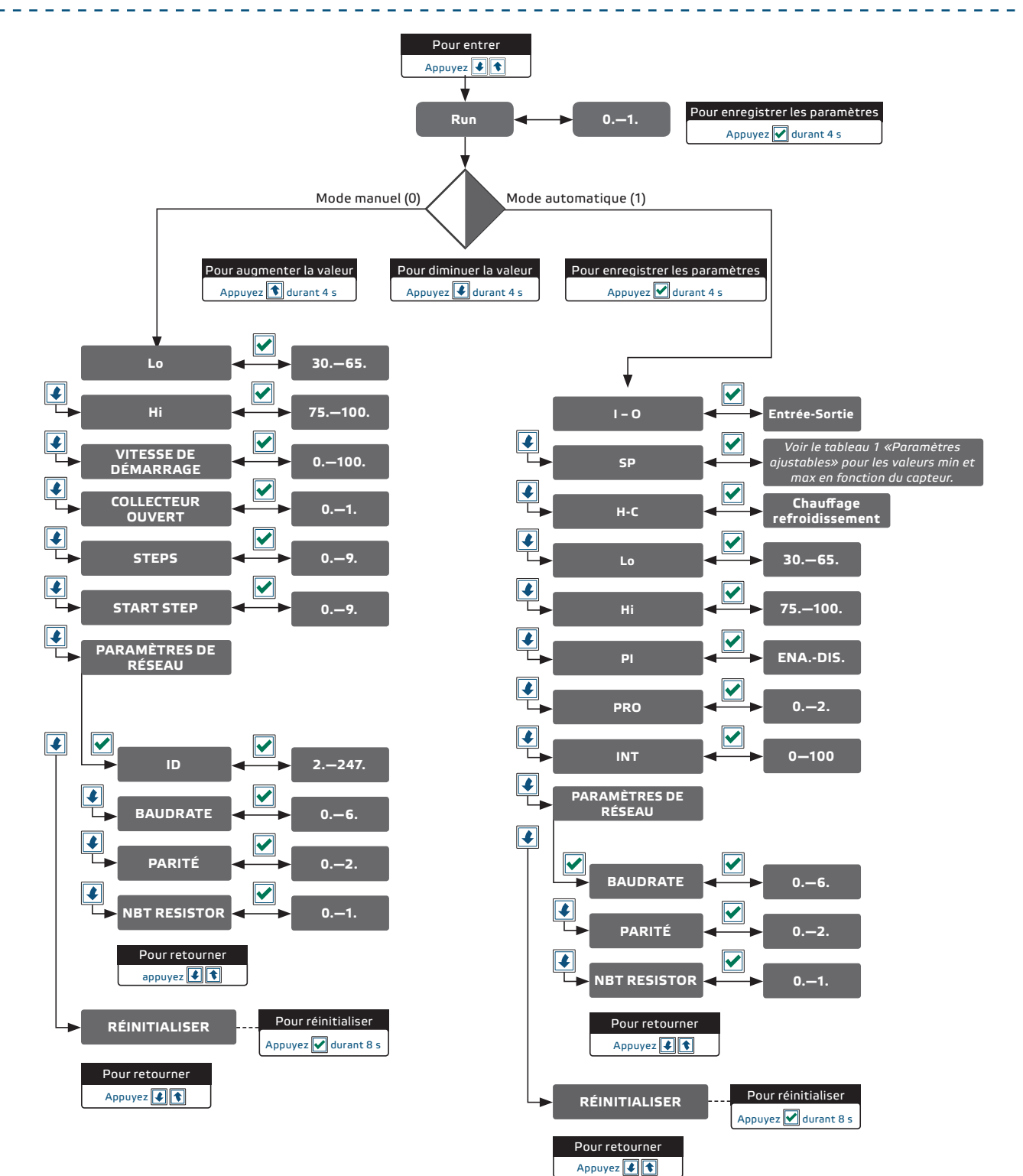

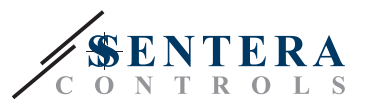

------------------------------

## <span id="page-12-0"></span>**INDICATIONS D'AFFICHEUR 7 SEGMENTS**

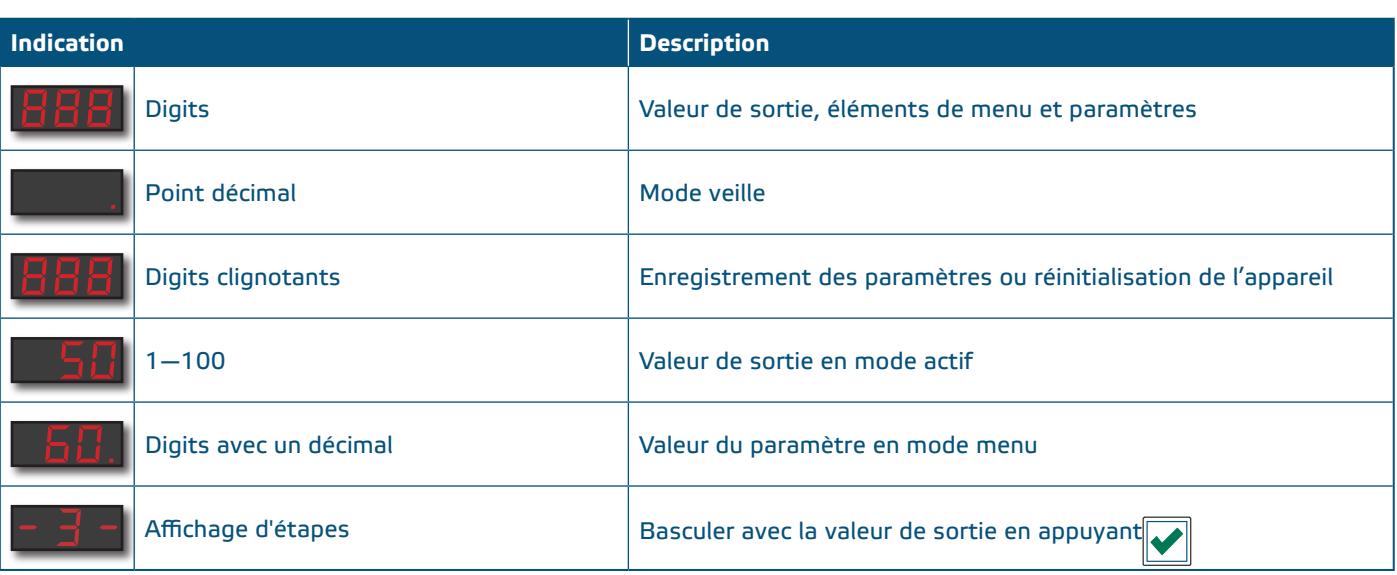

## **REGISTRES MODBUS**

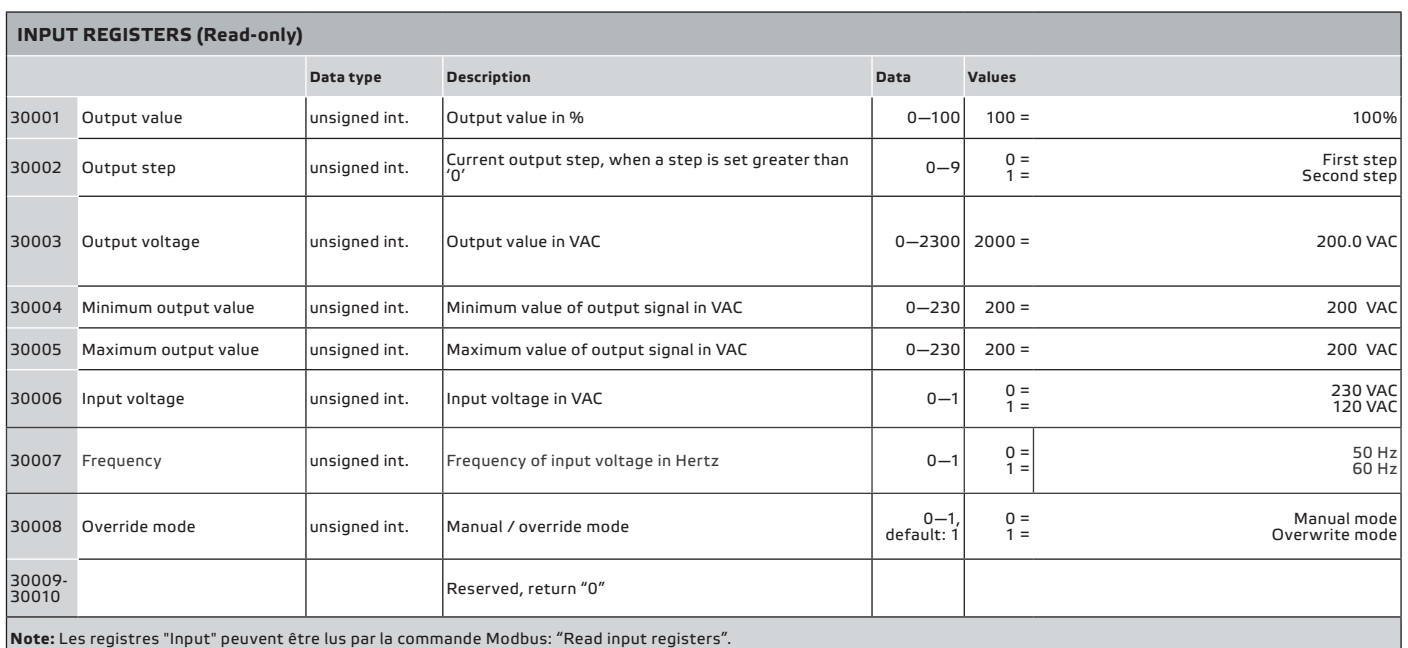

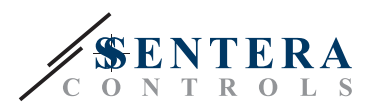

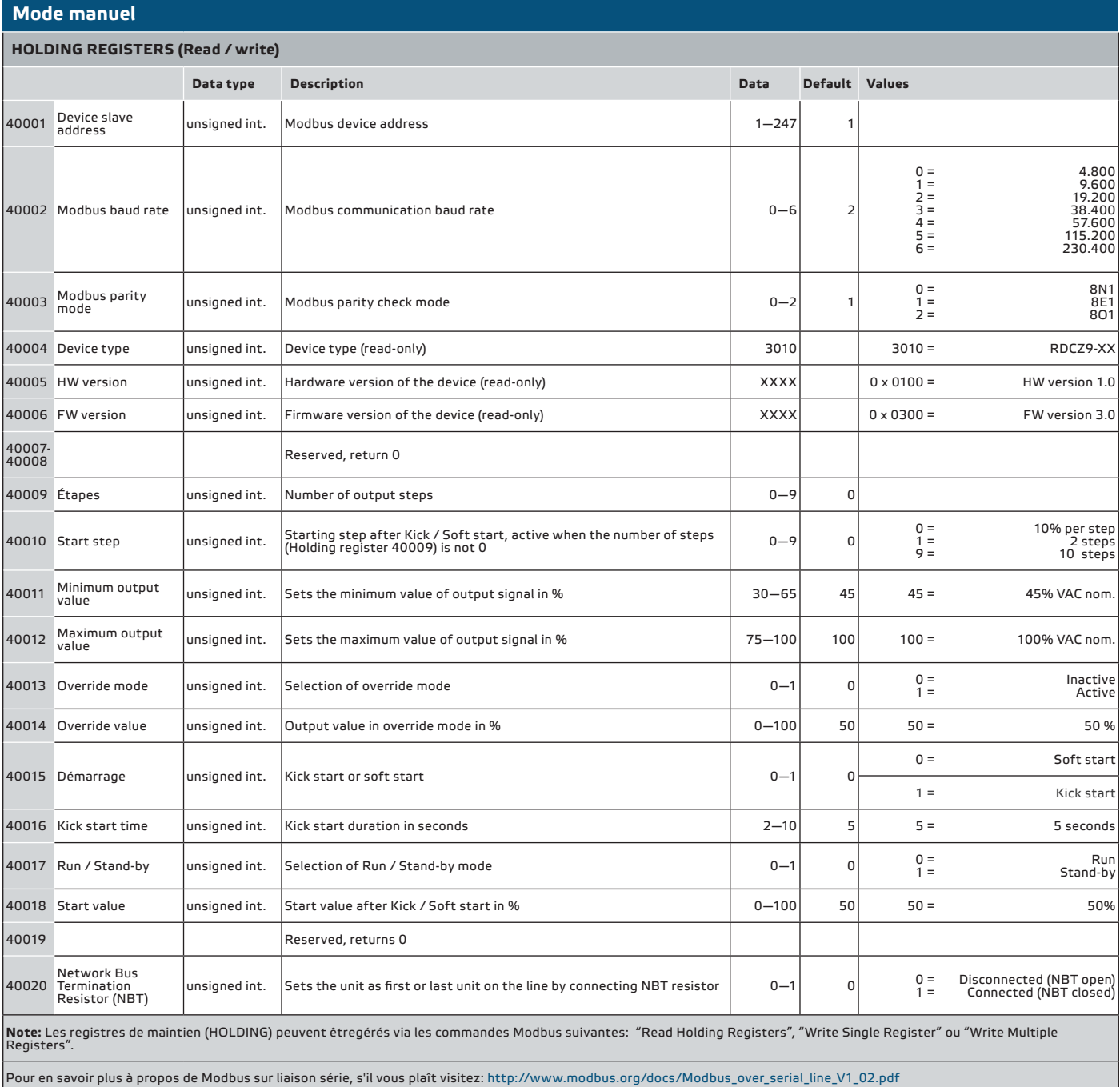

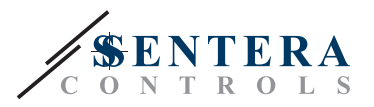

#### **Mode automatique (maître)**

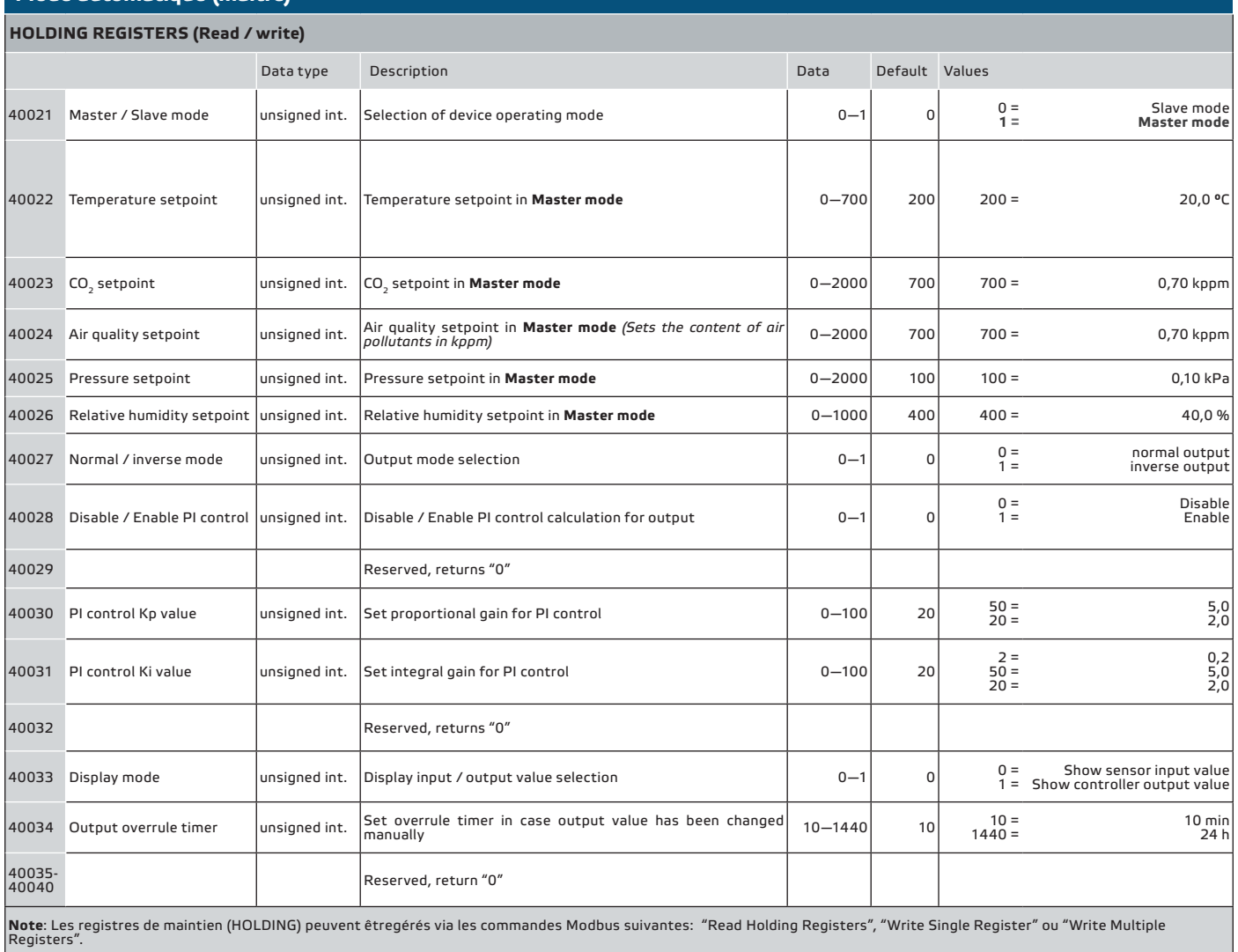

Pour en savoir plus à propos de Modbus sur liaison série, s'il vous plaît visitez: http://www.modbus.org/docs/Modbus\_over\_serial\_line\_V1\_02.pdf

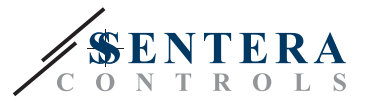

## **INFORMATIONS SUR LE TRANSPORT ET LE STOCKAGE**

Évitez les chocs et des conditions extrêmes; stockez en emballage d'origine.

## **INFORMATIONS ET RESTRICTIONS SUR LA GARANTIE**

Deux ans après la date de livraison contre les défauts de fabrication. Toute modification ou altération du produit après la date de publication soulage le fabricant de toute responsabilité. Le fabricant ne porte aucune responsabilité pour des erreurs d'impression ou des erreurs dans ces données.

## **ENTRETIEN**

Dans des conditions normales, ce produit ne nécessite aucun entretien. En cas d'encrassement nettoyez avec un chiffon sec ou peu humide. En cas de forte pollution, nettoyez avec un produit non agressif. Dans ces conditions l'appareil doit être déconnecté de l'alimentation. Faites attention à ce qu'aucun liquide entre dans l'appareil. Seulement reconnectez à l'alimentation quand il est complètement sec.